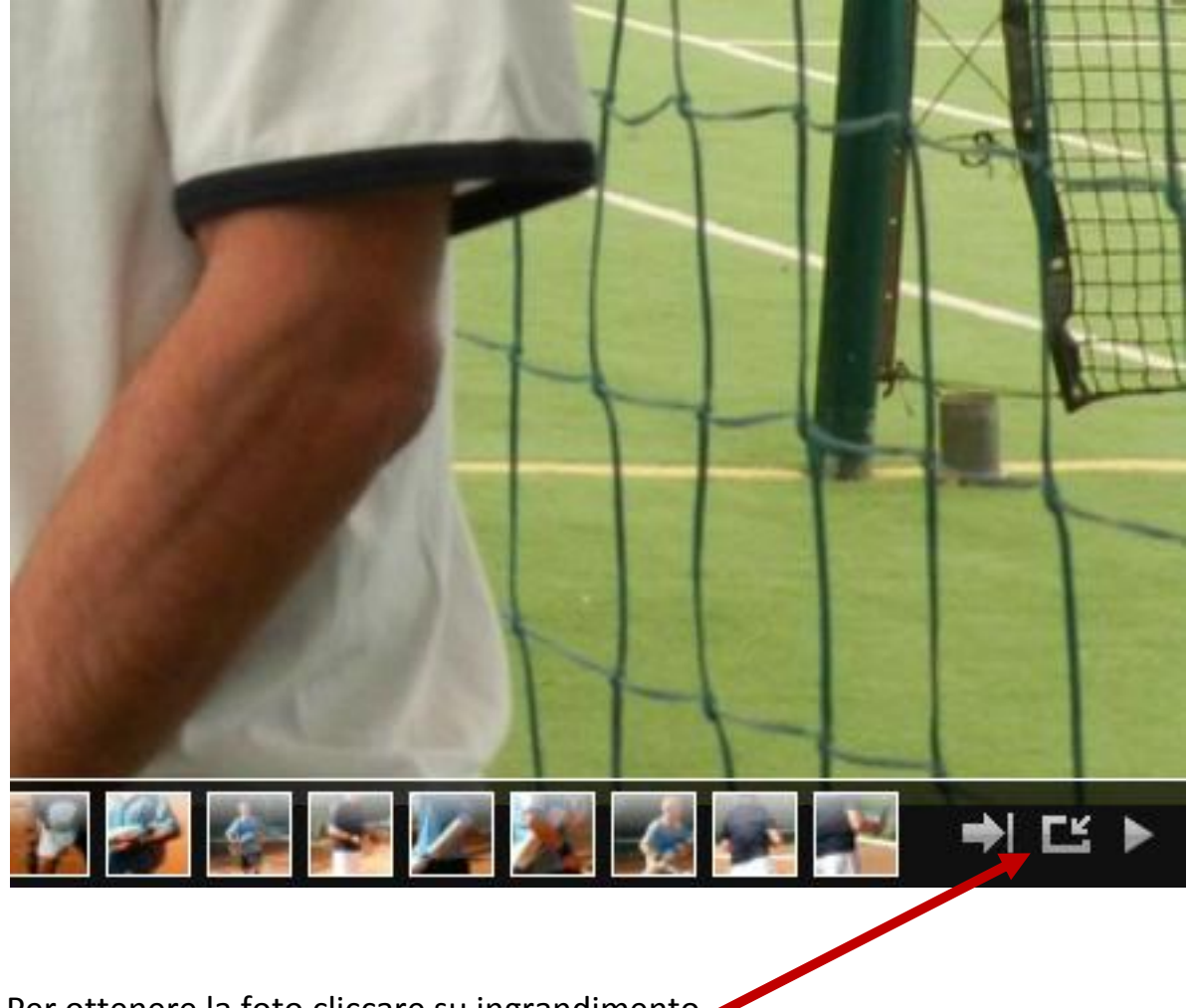

Per ottenere la foto cliccare su ingrandimento a schermo pieno

Cliccare contemporaneamente il tasto Alt e stamp o Prt Scrn

Incolla la foto in una pagina di word e dimensiona a piacimento